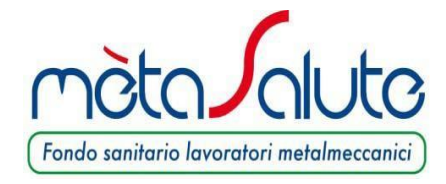

Circolare n. 10/2018

Prot. n. 190/2018/CG Roma, 26 Ottobre 2018

## **Oggetto: Apertura della finestra per l'inserimento dei familiari NON fiscalmente a carico**

Gentile Iscritto/Azienda,

la presente per informare che **dal 1 al 30 novembre 2018 sarà disponibile on-line la procedura per l'inclusione a pagamento dei familiari NON fiscalmente a carico per l'anno 2019**.

Le date indicate rappresentano l'unica finestra utile per l'inserimento dei familiari NON a carico per l'anno 2019 e al termine della finestra temporale sarà nuovamente inibita la possibilità di inserire le adesioni dei familiari a pagamento.

Il versamento della contribuzione per il nucleo familiare NON fiscalmente a carico di cui all'art. 3.4 del Regolamento è annuale anticipato e a totale carico del lavoratore dipendente iscritto. Il versamento deve essere effettuato dal lavoratore titolare utilizzando le procedure di pagamento MAV previste dal Fondo e specificate nel [Manuale Dipendente](http://www.fondometasalute.it/cms/resource/344/manualeregistrazionedipendente(1).pdf) consultabile sul sito di mètaSalute. **Per il 2019 il saldo dovrà essere effettuato tra il 1 ed il 30 novembre 2018.** I costi dei Piani sanitari sono indicati nell'[Allegato al Regolamento.](http://www.fondometasalute.it/cms/resource/360/regolamento-2018.pdf)

È consentita l'adesione al Fondo dei seguenti componenti NON fiscalmente a carico del nucleo familiare:

- coniuge del lavoratore (con riferimento anche alle unioni civili di cui alla L.76/2016) non legalmente ed effettivamente separato;

- conviventi di fatto di cui alla L.76/2016 (Art. 1, commi 36-65);
- figli non fiscalmente a carico e non conviventi di lavoratore dipendente iscritto affidati con sentenza di separazione/divorzio all'ex coniuge;

Ai sensi dell'art. 3.4 del Regolamento 2018 il lavoratore dipendente può far aderire i propri familiari NON fiscalmente a carico allo stesso piano cui egli già aderisce scegliendo tra piano con massimali condivisi con il titolare o piano con massimali autonomi, oppure può far aderire il proprio familiare al Piano Base con massimali autonomi.

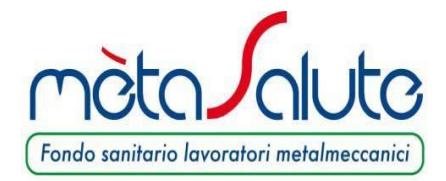

## **IMPORTANTE**

- I lavoratori che nel 2018 hanno attivato il Piano C con il Flexible Benefit potranno attivare per i propri familiari NON fiscalmente a carico esclusivamente il Piano Base con massimali autonomi.
- Saranno abilitati all'inserimento dei familiari NON fiscalmente a carico i lavoratori "in copertura" e "in attesa di copertura". Non sarà consentita l'iscrizione dei familiari a pagamento per i lavoratori che risulteranno "fuori copertura".
- La decorrenza delle prestazioni sanitarie per i familiari NON fiscalmente a carico pagante seguirà la decorrenza della copertura 2019 del lavoratore titolare capo nucleo. I lavoratori con decorrenza copertura successiva al 1/1/2019 attiveranno la copertura per i propri familiari paganti dalla data di inizio della propria copertura, pur versando l'intero premio annuale

*Esempio: se il capo nucleo è in copertura dal 1° febbraio, la copertura del familiare decorrerà dal 1° febbraio.*

- L'iscrizione al Fondo cesserà il 31 dicembre 2019.
- I lavoratori che nel 2018 hanno attivato polizze a pagamento per i familiari NON a carico e interessati a rinnovare l'adesione degli stessi anche per l'anno 2019 dovranno accedere all'anagrafica del familiare pagante e selezionare per il 2019 l'opzione che si intende attivare. Anche in questo caso sarà necessario generare e saldare il MAV entro il 30 novembre 2018. Il mancato pagamento entro tale data per l'adesione 2019 determinerà la cessazione automatica della polizza in essere al 31 dicembre 2018 senza possibilità di rinnovo per l'anno successivo.

Il lavoratore aderente a mètaSalute che intende iscrivere il proprio nucleo familiare NON fiscalmente a carico deve accedere dal sito del Fondo www.fondometasalute.it alla propria Area Riservata con le credenziali generate al momento della registrazione e compilare il Form di iscrizione del nucleo familiare.

**Ai lavoratori interessati all'inserimento dei familiari NON fiscalmente a carico si raccomanda un'attenta consultazione del Manuale Dipendente, presente sul sito del Fondo, all'interno del quale è illustrata la procedura dettagliata.**

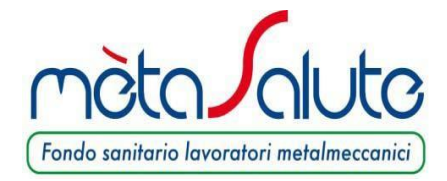

Alcuni ulteriori accorgimenti:

- 1. La procedura si sviluppa in due fasi: inserimento dei dati anagrafici e generazione del MAV. Quest'ultimo va generato prima che venga chiusa la procedura, ovvero entro il 30 novembre, perché successivamente la funzione verrà disabilitata;
- 2. **È necessario verificare la correttezza dei dati anagrafici** prima di salvare l'anagrafica perché eventuali errori non saranno correggibili autonomamente;
- 3. **Le opzioni relative a grado di parentela e tipo di piano prescelto sono modificabili finchè non viene generato il MAV**. Prima di generare il MAV, dunque, è necessario:
	- a. Consultare il Regolamento per verificare la definizione di nucleo familiare NON fiscalmente a carico (art. 2) e i soggetti cui è riservata l'adesione a pagamento (art. 3.4);
	- b. Tenere presente che dopo aver generato il MAV non è possibile modificare il piano e/o il tipo di massimale nè inserire ulteriori familiari paganti.

**L'iscrizione si perfeziona solo con l'incasso del pagamento che dovrà essere effettuato entro il 30 novembre 2018. In assenza di pagamento la copertura non verrà attivata. Si ricorda che il MAV non viene trasmesso via mail ma va generato autonomamente nella propria Area Riservata quando si è sicuri dei dati inseriti e delle opzioni selezionate.**

Distinti saluti. Fondo mètaSalute